Dell<sup>™</sup> Media Center Guida dell'utente

## Note e avvisi

 $\mathscr{D}$  NOTA: una NOTA evidenzia informazioni importanti per l'uso ottimale del computer.

AVVISO: un AVVISO può indicare un potenziale danno a livello di hardware o una perdita di dati e illustra come evitare il problema.

Febbraio 2006 N/P UF222 Rev. A01

\_\_<br>Le informazioni contenute ne<br>© 2005-2006 Dell Inc. Tutti i<br>È exveramente vietata la rincod **Le informazioni contenute nel presente documento sono soggette a modifiche senza preavviso. © 2005-2006 Dell Inc. Tutti i diritti riservati.**

È severamente vietata la riproduzione, con qualsiasi strumento, senza l'autorizzazione scritta di Dell Inc.

Marchi usati nel presente documento: *Dell* e il logo *DELL* sono marchi di Dell Inc.; *Microsoft* e *Windows* sono marchi registrati di Microsoft Corporation.

Altri marchi e nomi depositati possono essere utilizzati in questo documento sia in riferimento alle entità che rivendicano i marchi e i nomi, sia ai prodotti stessi. Dell Inc. nega qualsiasi partecipazione di proprietà relativa a marchi registrati e nomi depositati diversi da quelli di sua proprietà.

# Sommario

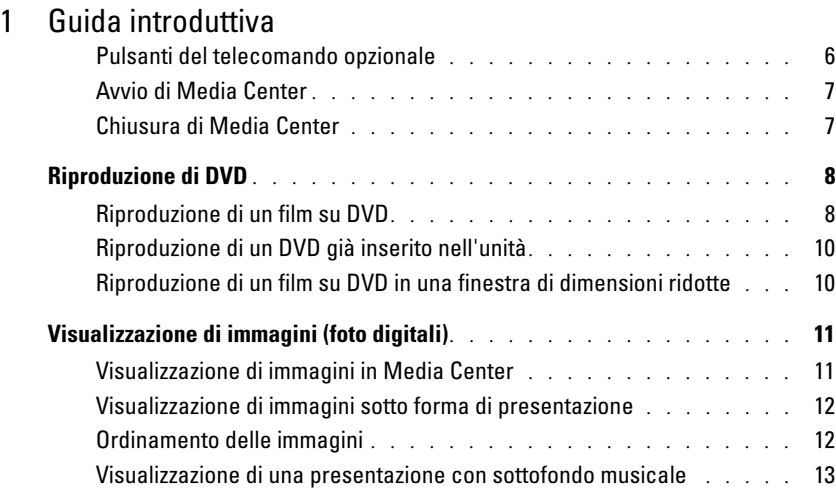

## [2 Se il computer include un sintonizzatore TV opzionale](#page-14-0)

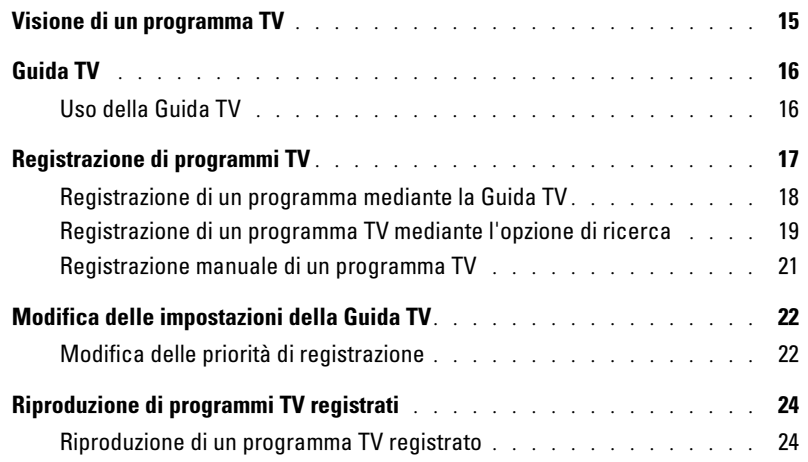

### [3 Altre funzioni](#page-24-0)

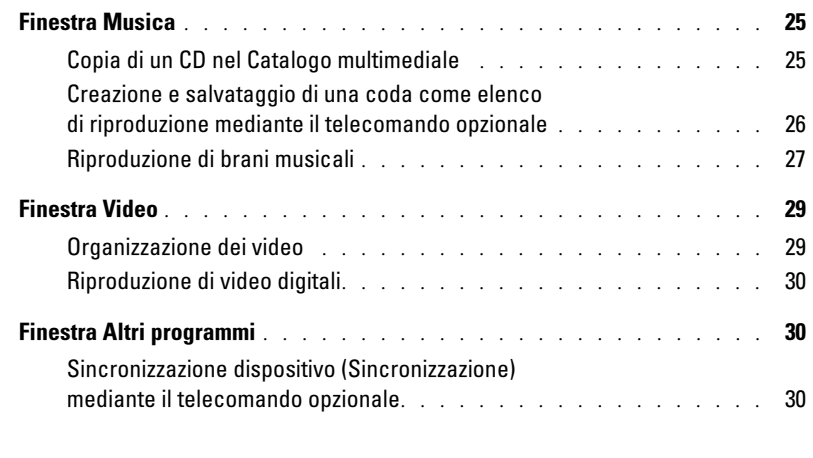

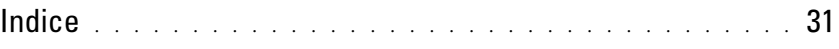

# <span id="page-4-0"></span>Guida introduttiva

Dell™ Media Center è un sistema di intrattenimento computerizzato completo. Per guardare o registrare programmi TV, riprodurre o creare CD e DVD oppure per visualizzare foto o video digitali dalla propria videocamera, Media Center è la soluzione ideale.

L'illustrazione seguente mostra il modo in cui i componenti audio e video interagiscono con il computer Dell Media Center.

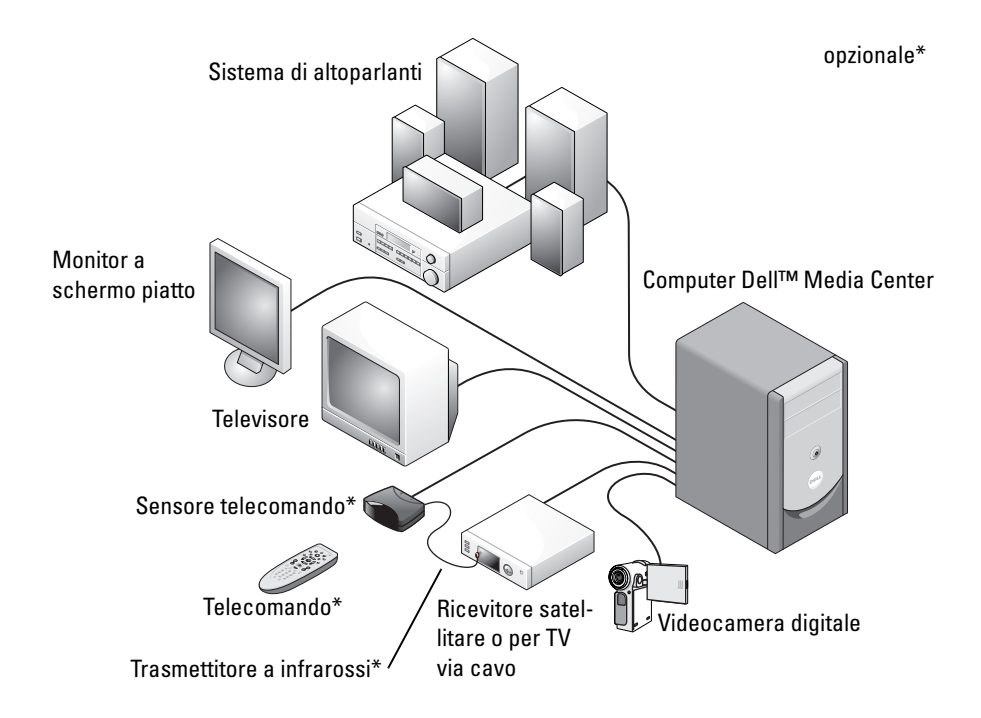

<span id="page-4-1"></span>Le procedure seguenti descrivono il modo in cui utilizzare alcune delle funzioni più comuni del sistema operativo Microsoft® Windows® XP Media Center Edition 2005 mediante il mouse e la tastiera oppure il telecomando universale. Per ulteriori informazioni, fare clic su ? per accedere alla Guida in linea di Media Center.

<span id="page-4-3"></span><span id="page-4-2"></span>Per utilizzare il telecomando opzionale, è necessario il trasmettitore a infrarossi (IR) se a Media Center è collegato un set top box per la TV digitale via cavo o satellitare. In questo modo, puntando il telecomando verso il sensore del telecomando, sarà possibile controllare le funzioni di Media Center e cambiare canale sul televisore tramite il set top box.

#### <span id="page-5-1"></span><span id="page-5-0"></span>Pulsanti del telecomando opzionale

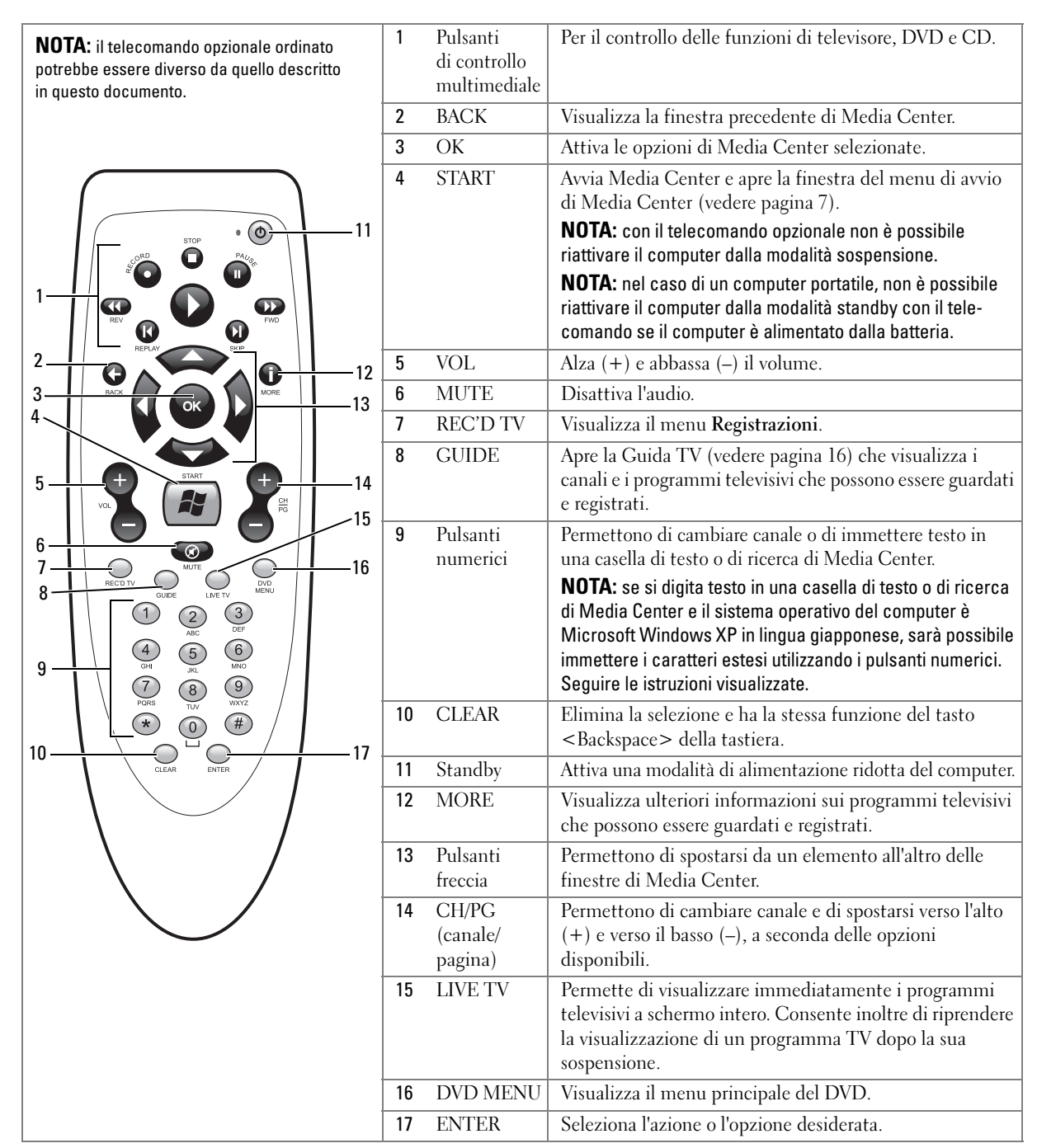

#### <span id="page-6-3"></span><span id="page-6-2"></span><span id="page-6-0"></span>Avvio di Media Center

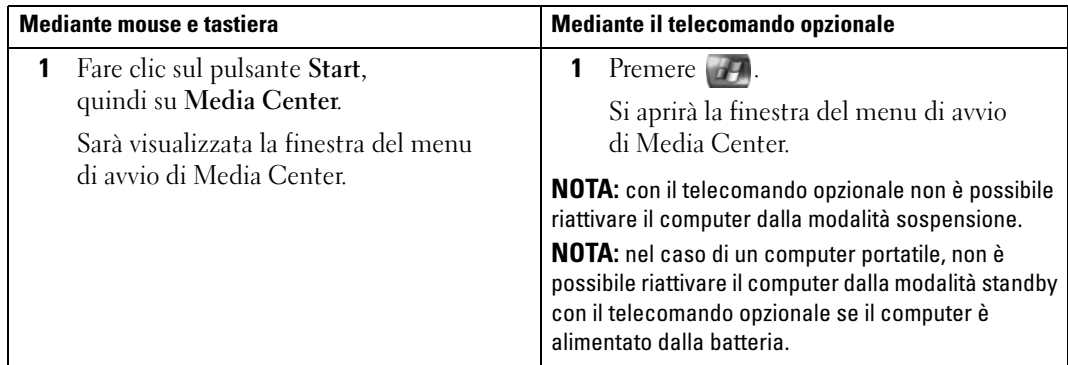

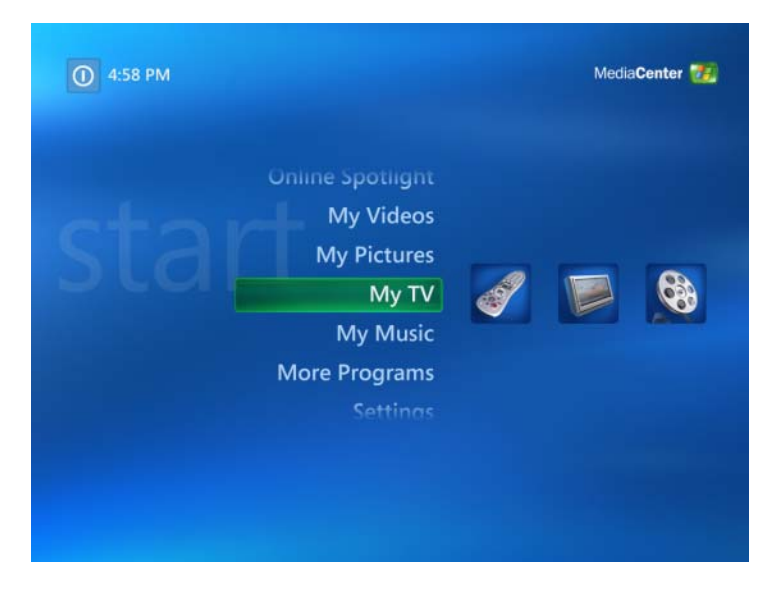

### <span id="page-6-4"></span><span id="page-6-1"></span>Chiusura di Media Center

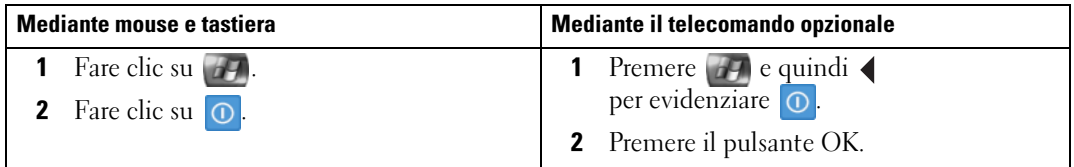

# <span id="page-7-2"></span><span id="page-7-0"></span>Riproduzione di DVD

Con Media Center è possibile riprodurre film su DVD utilizzando il telecomando opzionale o il mouse per controllare le voci del menu del DVD. Se la riproduzione del DVD è eseguita in un altro programma, l'uso di alcuni pulsanti del telecomando non è supportato.

### <span id="page-7-1"></span>Riproduzione di un film su DVD

- sebbene Media Center supporti i sottotitoli automatici, i sottotitoli e le versioni in più lingue, queste opzioni risultano disponibili solo se previste nel film su DVD
- se il DVD include un software di riproduzione personalizzato, è possibile che Media Center non sia avviato quando si inserisce il DVD
- per riprodurre il film su DVD in Media Center, annullare i messaggi visualizzati relativi all'uso del software di riproduzione del DVD e avviare Media Center

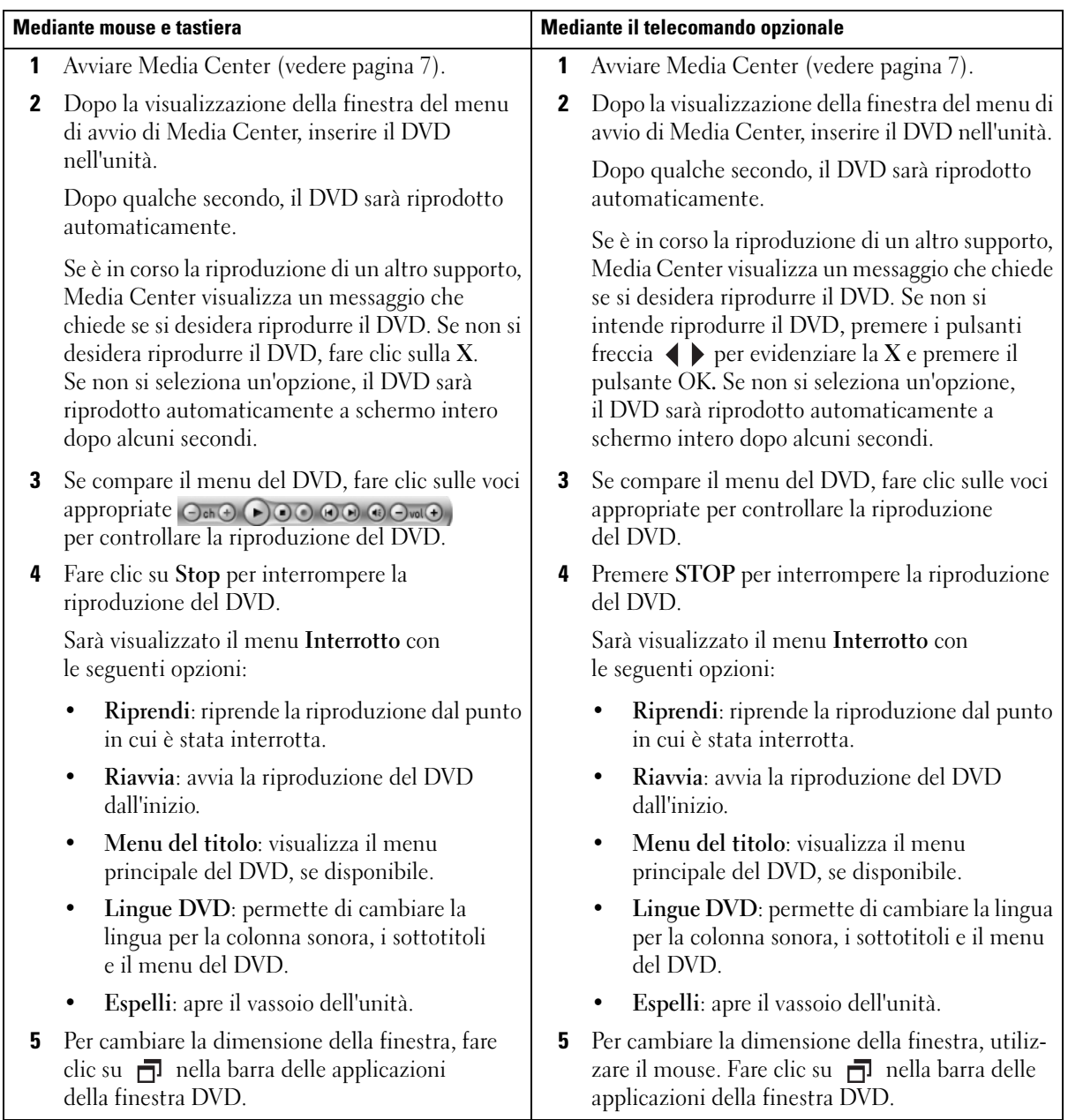

### <span id="page-9-0"></span>Riproduzione di un DVD già inserito nell'unità

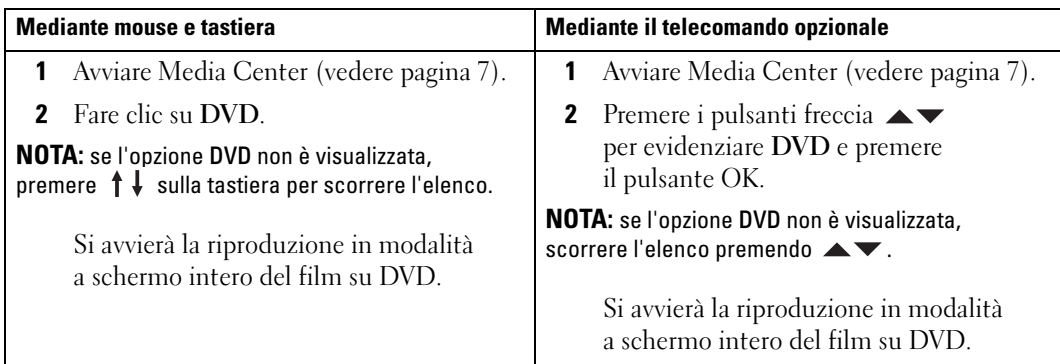

### <span id="page-9-1"></span>Riproduzione di un film su DVD in una finestra di dimensioni ridotte

<span id="page-9-2"></span>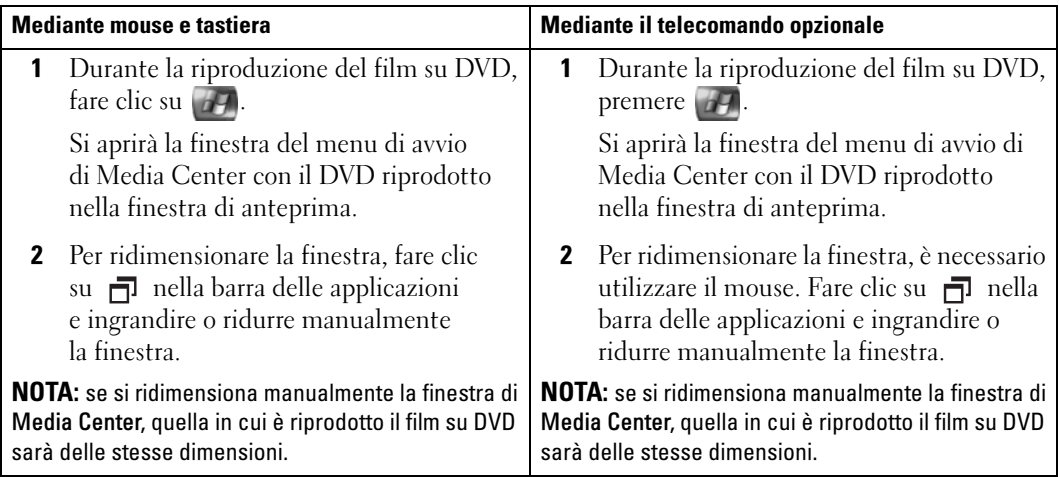

# <span id="page-10-2"></span><span id="page-10-0"></span>Visualizzazione di immagini (foto digitali)

Con Media Center è possibile visualizzare immagini (foto digitali) singolarmente o sotto forma di presentazione, con o senza sottofondo musicale. Per visualizzare immagini in Media Center, è necessario organizzarle nella cartella Immagini di Esplora risorse di Windows.

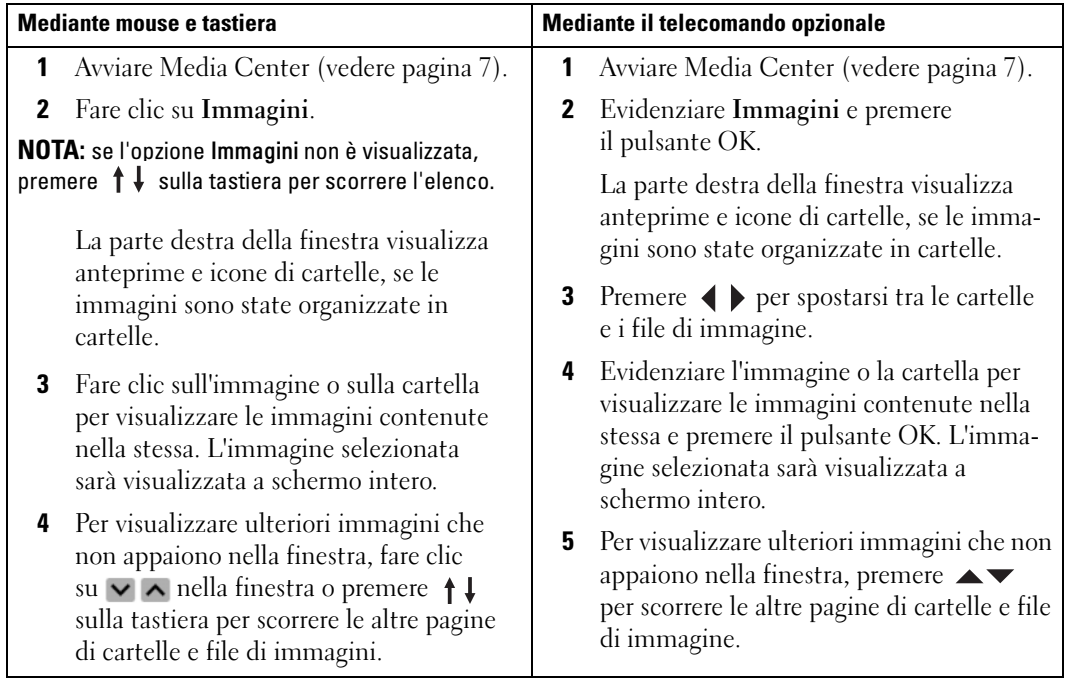

#### <span id="page-10-1"></span>Visualizzazione di immagini in Media Center

### <span id="page-11-3"></span><span id="page-11-0"></span>Visualizzazione di immagini sotto forma di presentazione

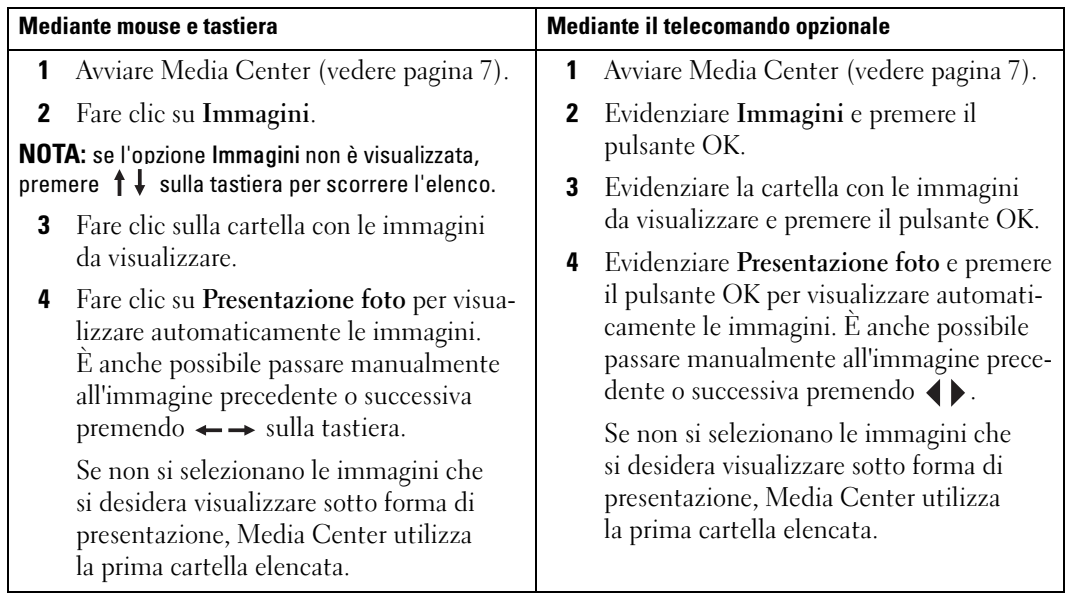

### <span id="page-11-2"></span><span id="page-11-1"></span>Ordinamento delle immagini

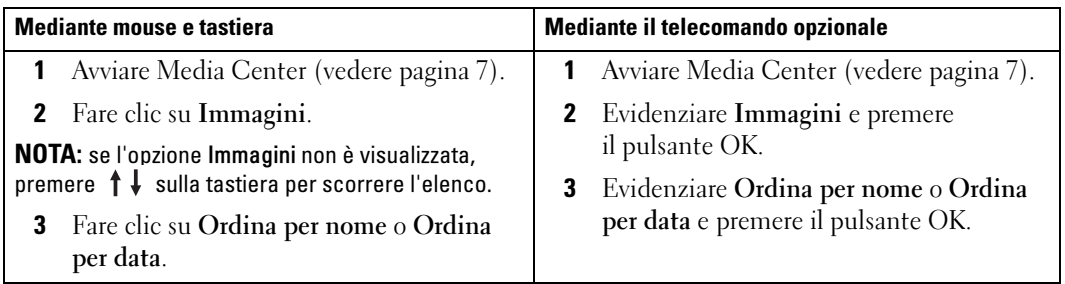

### <span id="page-12-1"></span><span id="page-12-0"></span>Visualizzazione di una presentazione con sottofondo musicale

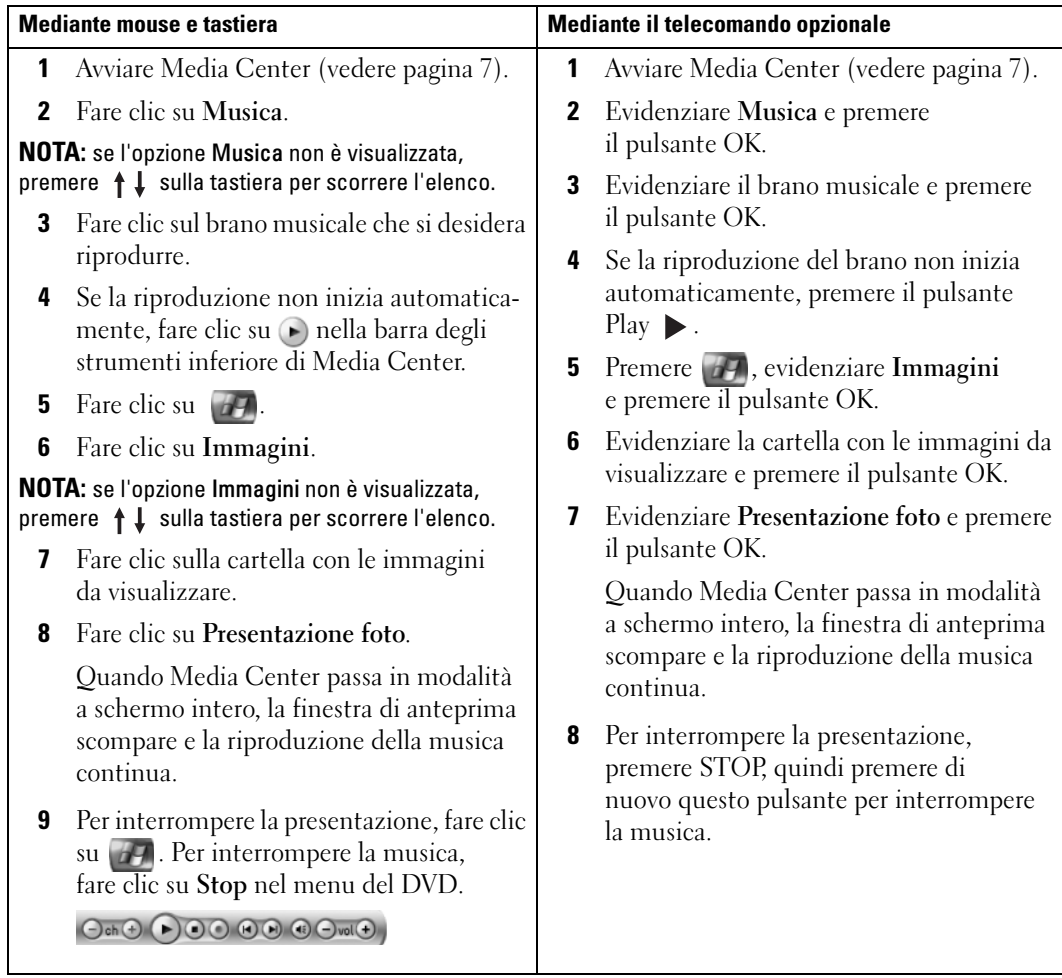

# <span id="page-14-0"></span>Se il computer include un sintonizzatore TV opzionale

<span id="page-14-3"></span><span id="page-14-2"></span>Con Media Center è possibile seguire alla TV o sul monitor del computer qualsiasi programma offerto dal fornitore di servizi TV. Tuttavia, per poter guardare i programmi TV utilizzando Media Center, è necessario configurare correttamente il computer per l'origine del segnale televisivo (cavo, satellite e così via) ed eseguire la procedura guidata software. Per ulteriori informazioni sulla configurazione dell'hardware, vedere i diagrammi di installazione forniti con il computer.

 $\mathscr{O}_\blacksquare$  NOTA: per utilizzare le funzioni TV, è necessario disporre di una scheda di sintonizzazione TV.

# <span id="page-14-1"></span>Visione di un programma TV

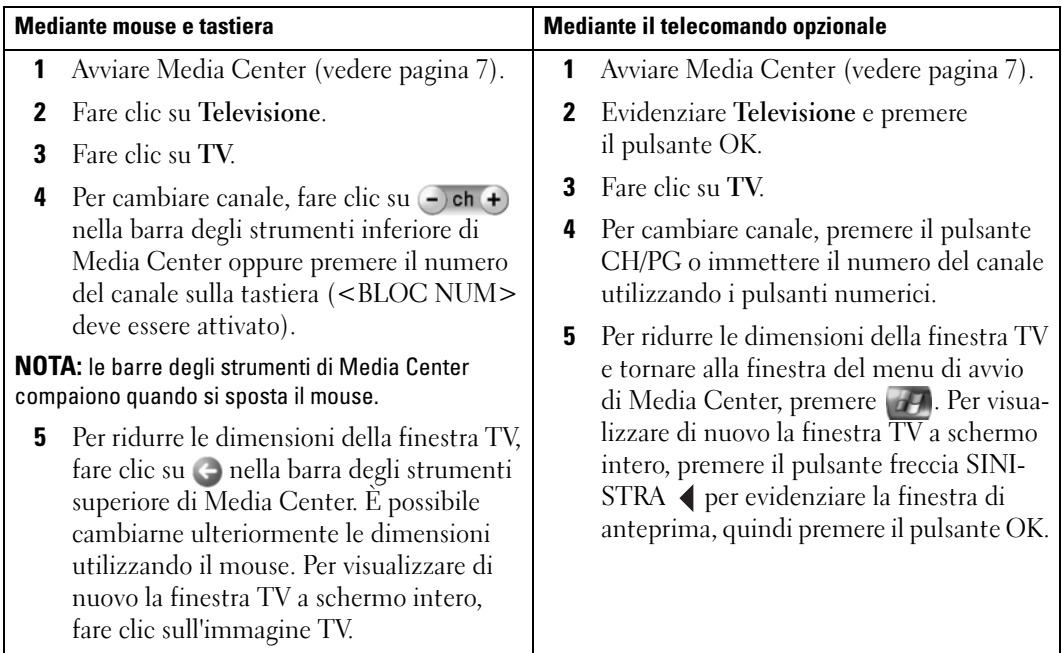

# <span id="page-15-3"></span><span id="page-15-2"></span><span id="page-15-0"></span>Guida TV

Media Center comprende una Guida TV che permette di scorrere l'elenco dei programmi TV correnti e dei canali offerti dal fornitore di servizi TV. Questa guida visualizza il canale e la rete, nonché il titolo del programma e l'orario di programmazione. Il numero di giorni visualizzati nella guida dipende dal fornitore di servizi TV. Quando si seleziona il titolo di un programma, nella parte inferiore della finestra è visualizzata una descrizione dettagliata del programma.

### <span id="page-15-1"></span>Uso della Guida TV

- La Guida TV è una tabella di programmazione condivisa visibile a tutti gli utenti. Se si tenta di programmare una registrazione quando un'altra è già prevista, sarà visualizzato un messaggio che informa del problema.
- Se la Guida TV non è aggiornata, il numero di giorni visualizzati diminuisce ogni giorno.
- È possibile impostare Media Center affinché si colleghi automaticamente a Internet per l'aggiornamento della Guida TV. Non tutti i provider di servizi Internet supportano questa funzione. Per informazioni, contattare il proprio provider.

Se il provider non supporta l'aggiornamento automatico della Guida TV, sarà necessario effettuare manualmente questa operazione nella finestra Impostazioni. In ogni caso, è possibile aggiornare manualmente la guida in qualsiasi momento anche se si è impostato l'aggiornamento automatico.

- Se la Guida TV non è aggiornata, accanto ad ogni canale è visualizzato il messaggio Nessun dato disponibile.
- Il fornitore di servizi TV determina il numero di canali e di giorni visualizzati.
- La Guida TV non visualizza i programmi già andati in onda.

 $\mathscr{U}$  NOTA: se si utilizza il telecomando opzionale per spostarsi all'interno di Media Center, utilizzare i pulsanti freccia per evidenziare una specifica funzione.

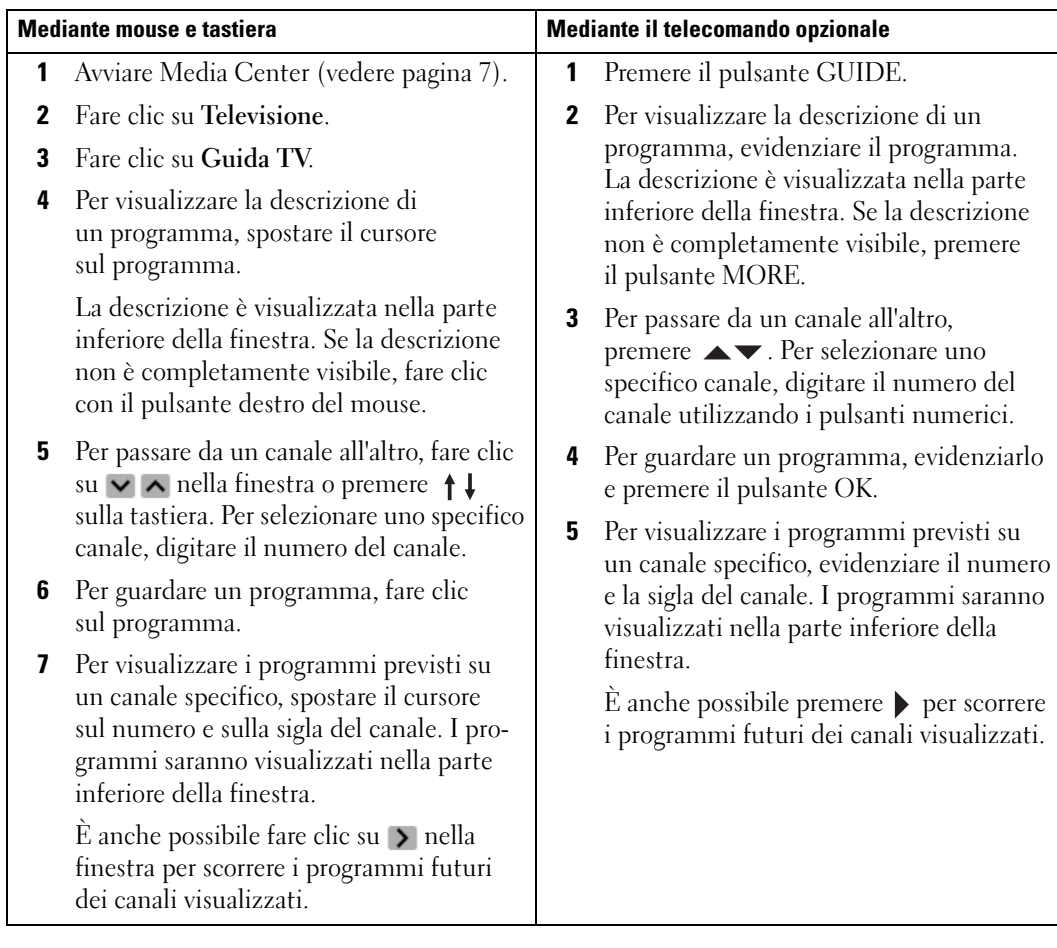

# <span id="page-16-1"></span><span id="page-16-0"></span>Registrazione di programmi TV

Media Center permettere di registrare programmi TV per poterli guardare quando si desidera. È possibile registrare il programma che si sta guardando, un programma futuro o una serie mediante la Guida TV, l'opzione Cerca oppure manualmente. Se si imposta la registrazione di diversi programmi o di una serie, è possibile modificare l'ordine di priorità della registrazione nella finestra Registrazioni in Televisione. Vedere ["Modifica delle priorità di registrazione" a pagina 22.](#page-21-1)

#### <span id="page-17-0"></span>Registrazione di un programma mediante la Guida TV

<span id="page-17-1"></span>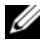

 $\mathscr{Q}_\blacksquare$  NOTA: in determinati orari alcune reti televisive condividono lo stesso canale. La Guida TV può visualizzare la programmazione di una sola rete, di conseguenza le opzioni di registrazione potrebbero non essere disponibili. Può essere necessario aggiornare manualmente la Guida TV prima di programmare una registrazione.

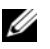

 $\mathscr{U}$  NOTA: nel corso delle registrazioni programmate, è possibile guardare soltanto il programma in fase di registrazione. Se si cambia canale durante la registrazione, quest'ultima si interrompe.

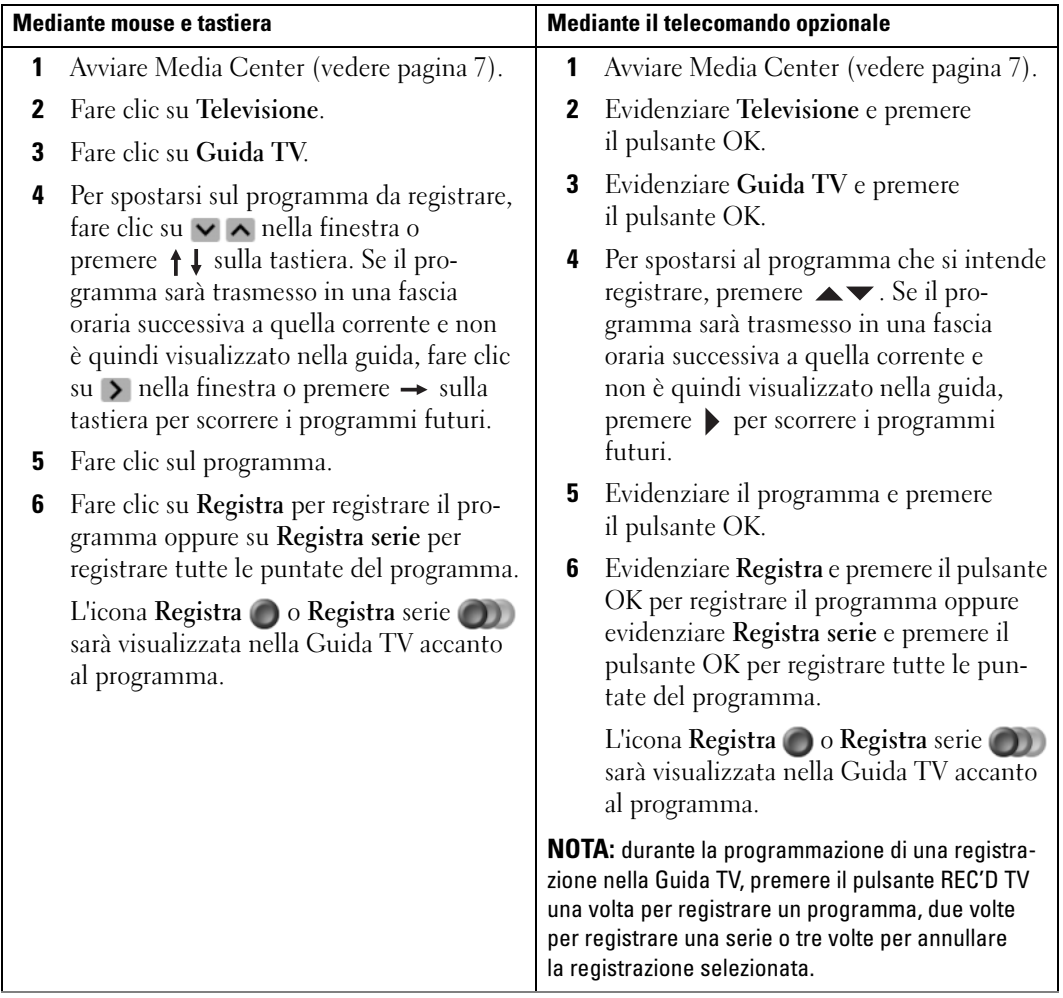

### <span id="page-18-0"></span>Registrazione di un programma TV mediante l'opzione di ricerca

<span id="page-18-1"></span>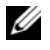

 $\mathscr{D}$  NOTA: nel corso delle registrazioni programmate, è possibile guardare soltanto il programma in fase di registrazione. Se si cambia canale durante la registrazione, quest'ultima si interrompe.

**NOTA:** se si passa ad un'area diversa di Media Center, l'ultimo canale TV selezionato sarà visualizzato nella finestra di anteprima nella parte inferiore della schermata.

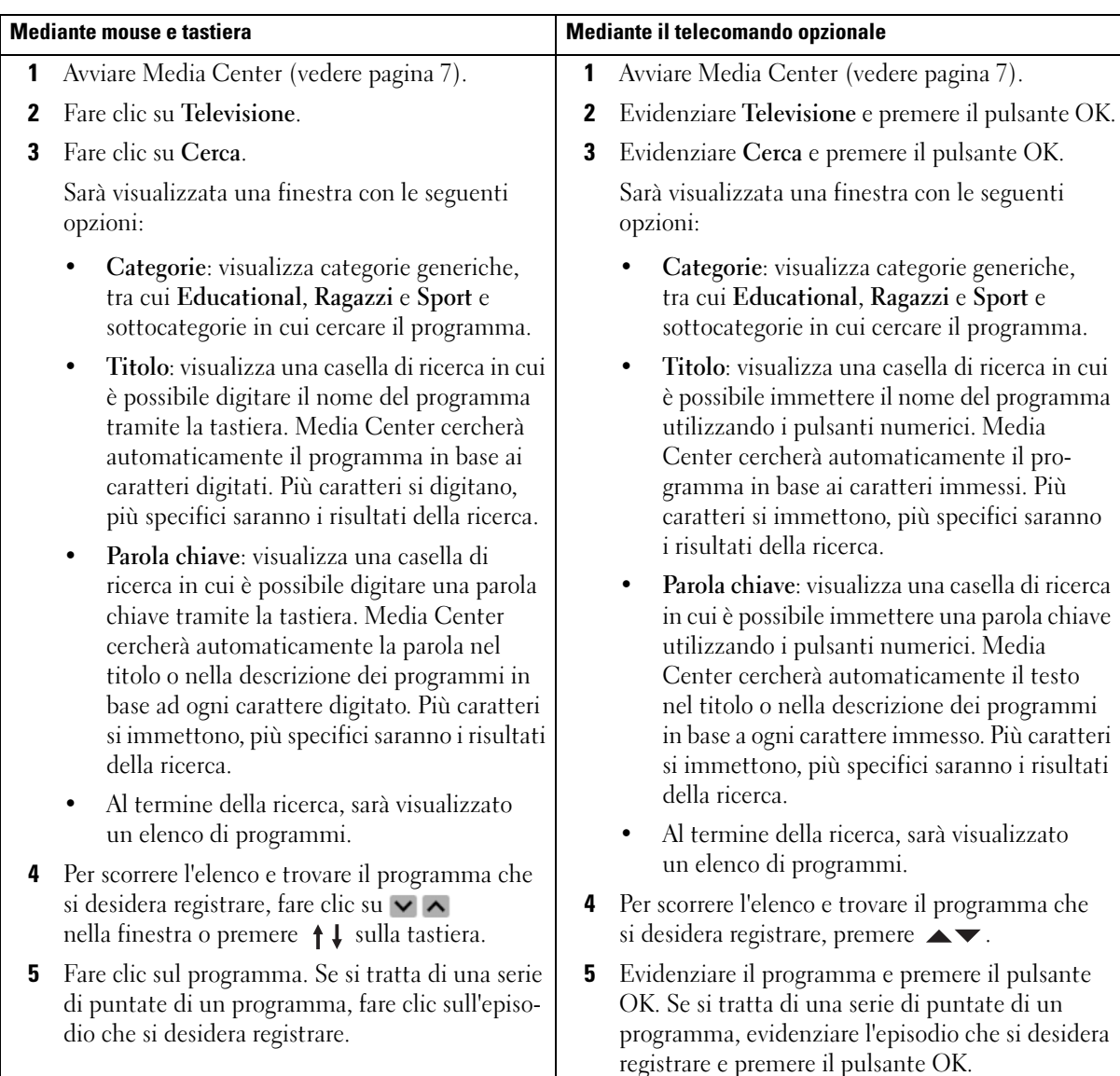

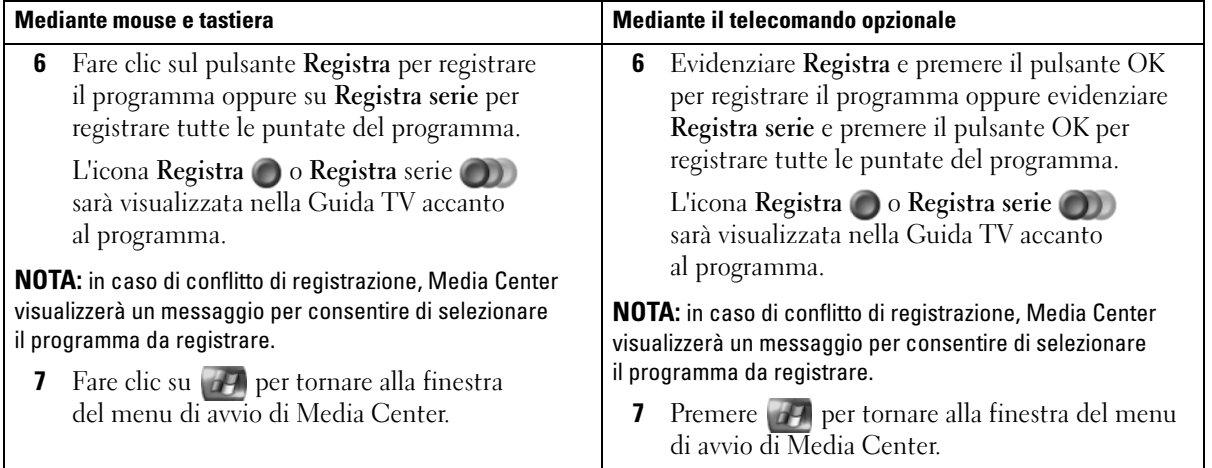

### <span id="page-20-1"></span><span id="page-20-0"></span>Registrazione manuale di un programma TV

Con Media Center è possibile iniziare la registrazione di un programma TV prima della messa in onda del programma.

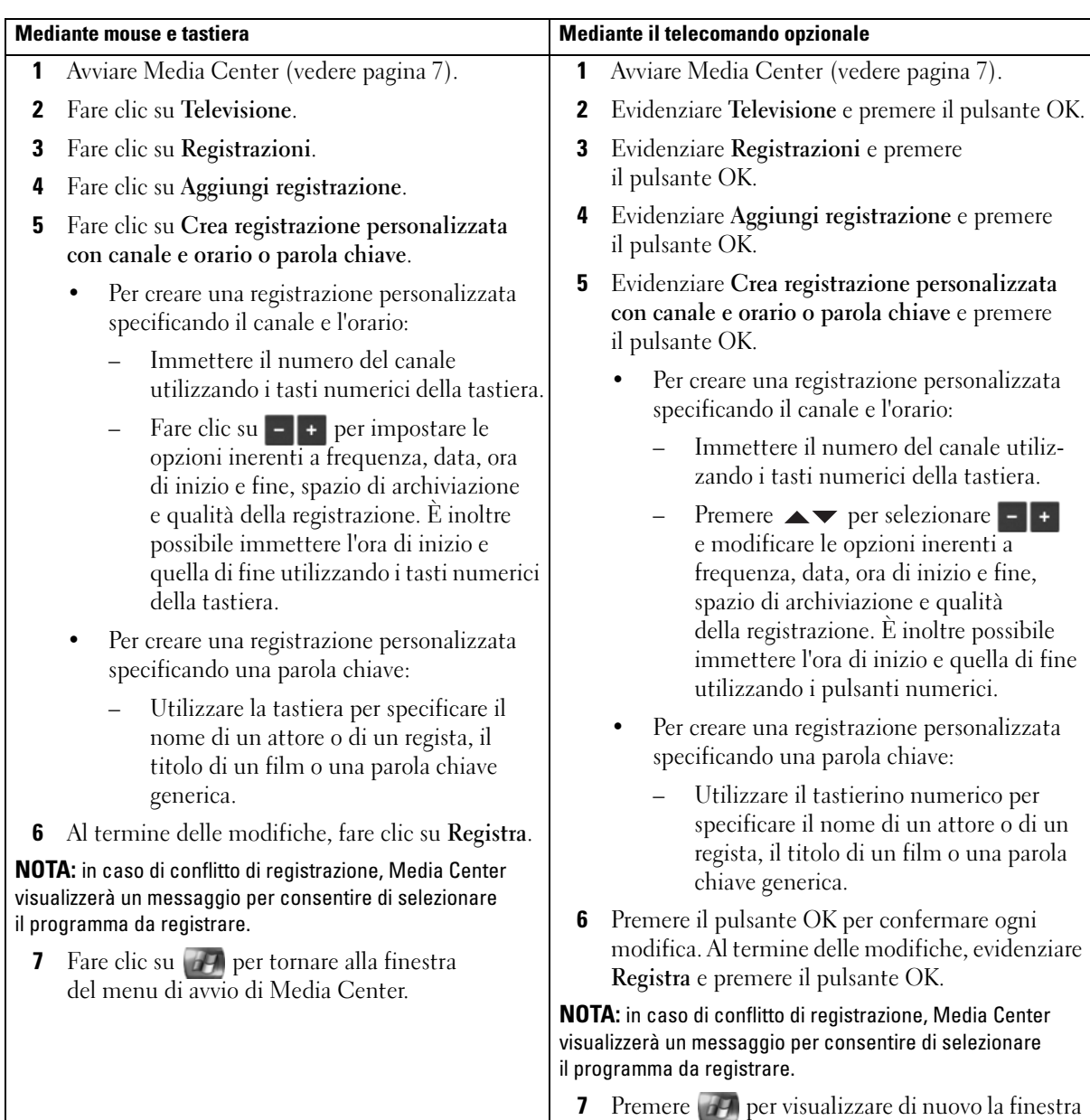

del menu di avvio di Media Center.

# <span id="page-21-2"></span><span id="page-21-0"></span>Modifica delle impostazioni della Guida TV

Media Center consente di modificare le impostazioni per la riproduzione e la registrazione di programmi TV e per la riproduzione di DVD. Se si imposta la registrazione di un programma, ma alla stessa ora è già programmata un'altra registrazione, è possibile configurare Media Center affinché risolva automaticamente il conflitto.

### <span id="page-21-3"></span><span id="page-21-1"></span>Modifica delle priorità di registrazione

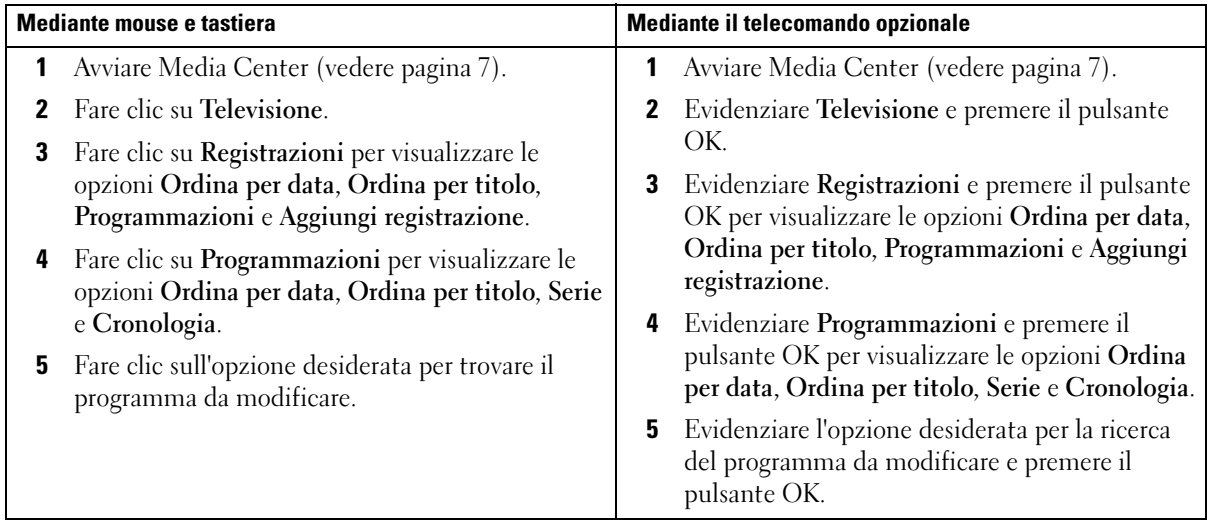

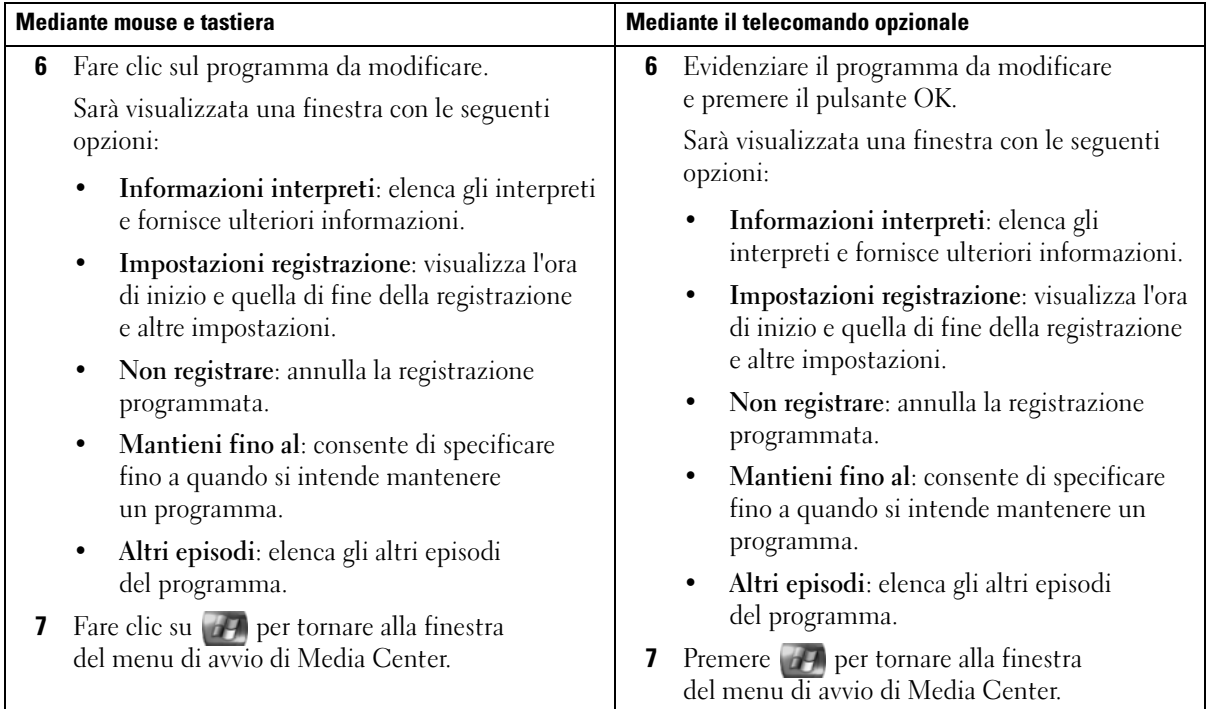

# <span id="page-23-2"></span><span id="page-23-0"></span>Riproduzione di programmi TV registrati

Media Center memorizza tutti i programmi registrati nella finestra Registrazioni, in cui è possibile ordinare i programmi per nome, data o categoria, eliminare un programma o una serie di episodi registrati e determinare se vi sono eventuali errori di registrazione.

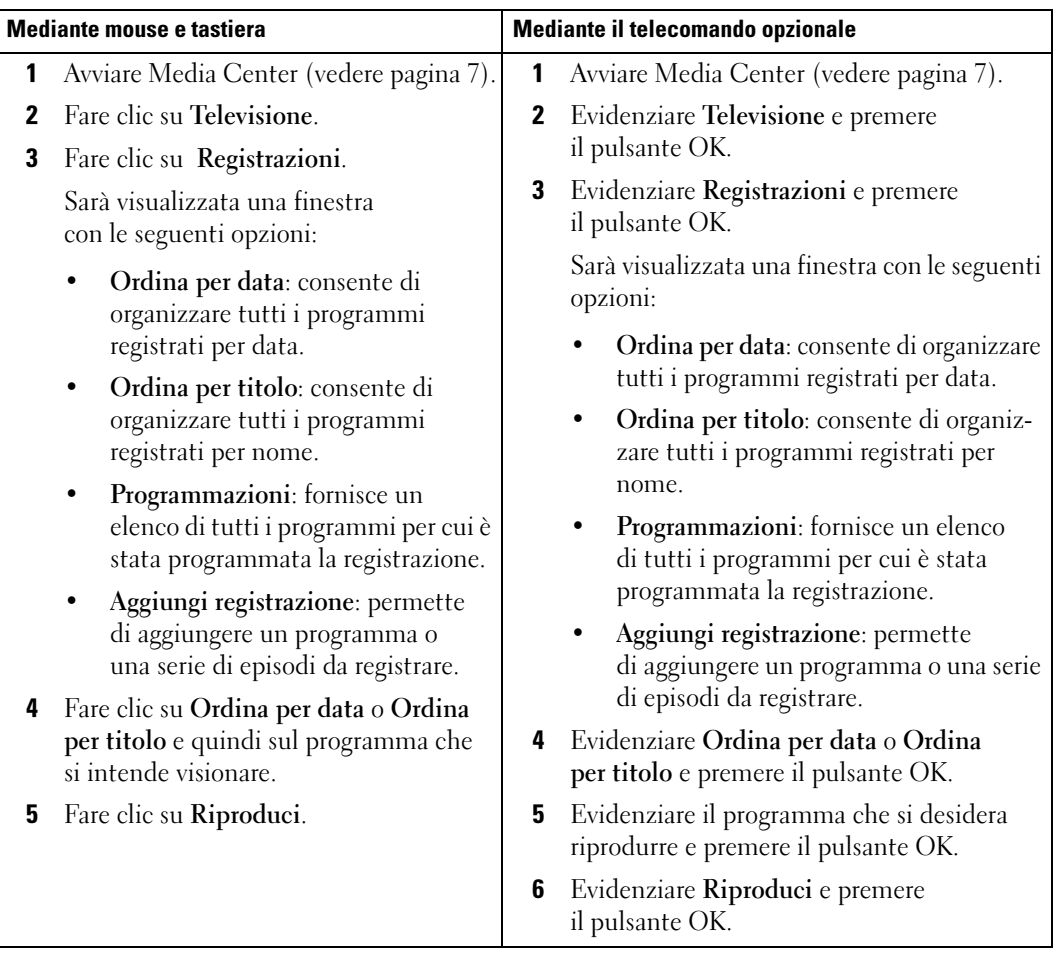

### <span id="page-23-1"></span>Riproduzione di un programma TV registrato

# <span id="page-24-0"></span>Altre funzioni

## <span id="page-24-1"></span>Finestra Musica

Media Center permette di copiare, organizzare e riprodurre CD o file musicali digitali in un catalogo multimediale personale.

<span id="page-24-3"></span><span id="page-24-2"></span>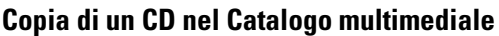

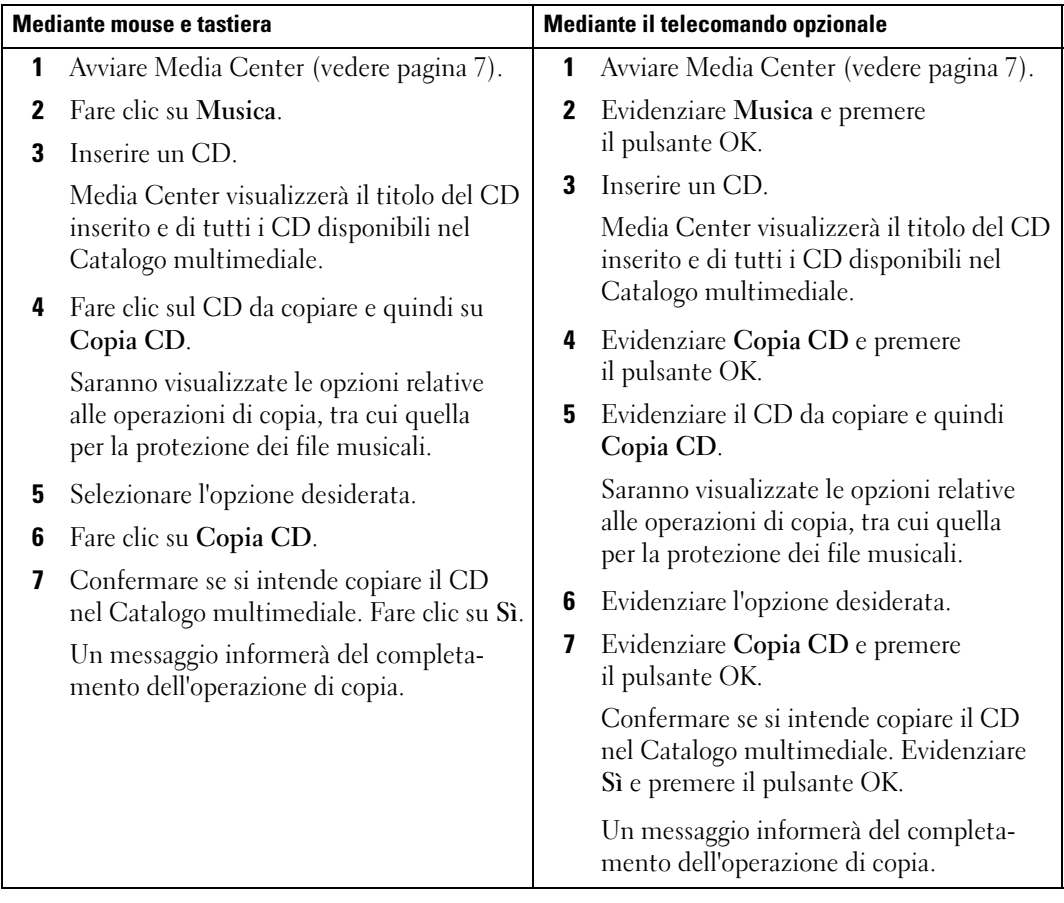

#### <span id="page-25-1"></span><span id="page-25-0"></span>Creazione e salvataggio di una coda come elenco di riproduzione mediante il telecomando opzionale

Una coda è un elenco temporaneo di brani musicali da riprodurre in Musica. È possibile creare una coda e salvarla come elenco di riproduzione da aggiungere agli elenchi di riproduzione permanenti. Dopo aver creato un elenco di riproduzione, è possibile accedervi in Media Center.

Per creare e salvare un elenco di riproduzione, attenersi alla seguente procedura:

- 1 Premere **[47]**, evidenziare Musica e premere il pulsante OK.
- 2 Evidenziare la categoria contenente la musica che si intende aggiungere all'elenco di riproduzione, vale a dire Album, Artisti, Elenchi di riproduzione, Brani o Generi e premere il pulsante OK.
- 3 Evidenziare l'elemento desiderato, premere OK per selezionarlo, quindi selezionare Inserisci in coda.
- 4 Premere il pulsante OK.

Sarà visualizzato un messaggio di conferma della scelta effettuata.

- 5 Ripetere i punti 3 e 4 per tutti gli elementi da inserire nell'elenco di riproduzione.
- 6 Premere i pulsanti freccia per spostarsi nella finestra di anteprima nell'angolo inferiore sinistro della schermata e accedere a Coda, quindi premere il pulsante OK.
- 7 Nella schermata Coda, selezionare Modifica coda e quindi Salva come elenco di riproduzione.
- 8 Utilizzare i pulsanti numerici per immettere un nome per l'elenco di riproduzione, quindi selezionare Salva.

Il nuovo elenco di riproduzione sarà visualizzato in Musica.

### <span id="page-26-1"></span><span id="page-26-0"></span>Riproduzione di brani musicali

È possibile utilizzare la finestra Musica per riprodurre brani musicali raggruppati in varie categorie differenti, tra cui album, artisti, elenchi di riproduzione e generi. La procedura seguente descrive come impostare e riprodurre brani musicali raggruppandoli per categorie di album.

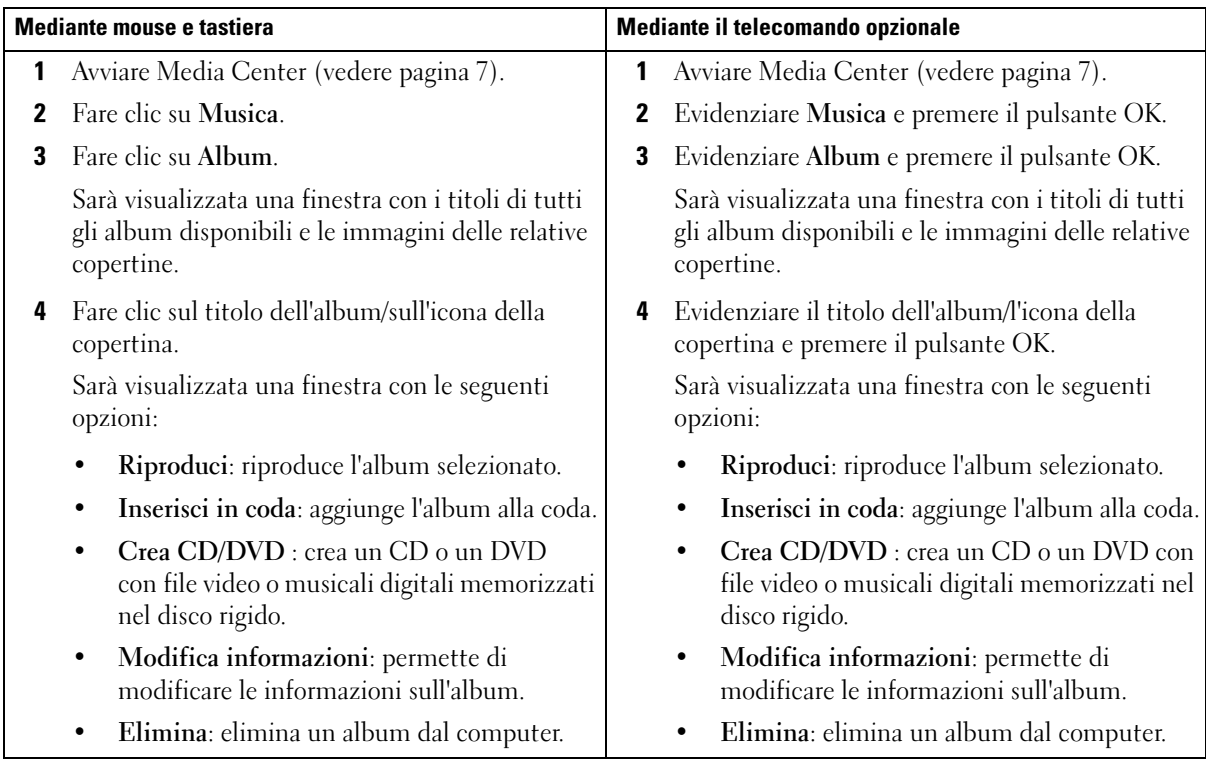

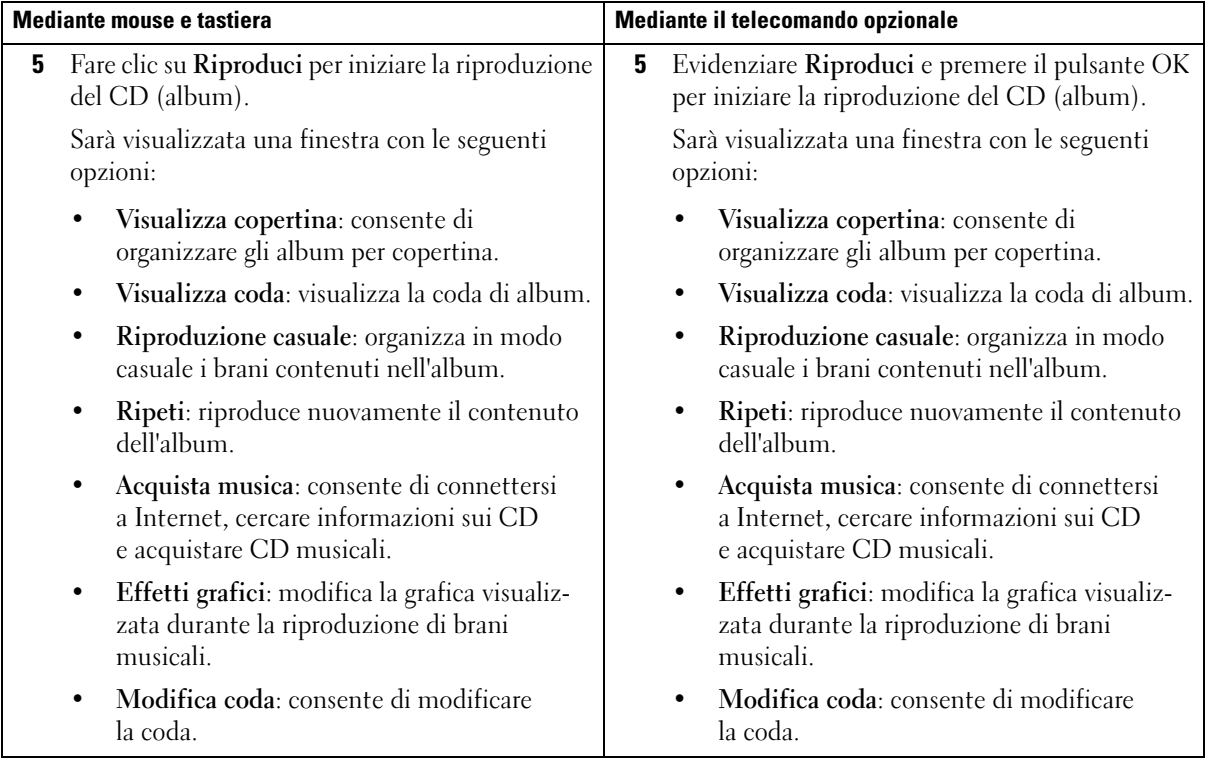

# <span id="page-28-0"></span>Finestra Video

Con Media Center è possibile organizzare e riprodurre video sul computer.

### <span id="page-28-2"></span><span id="page-28-1"></span>Organizzazione dei video

Quando si collega una videocamera digitale al computer, Windows XP chiede se si desidera acquisire video. Sono disponibili diversi programmi che consentono l'acquisizione e la modifica di file video. La maggior parte di essi salva automaticamente i file nella cartella Video in Esplora risorse di Windows. Se il programma utilizzato non include questa funzione, spostare i video nella cartella Video o Video condiviso in Esplora risorse per poterli riprodurre in Media Center. Dopo lo spostamento in una delle suddette cartelle, i video potranno essere rinominati, aggiunti, eliminati e organizzati in cartelle.

Per organizzare e archiviare i video nella cartella Video in Esplora risorse:

- 1 Fare clic sul pulsante Start, quindi su Documenti.
- 2 Fare doppio clic sulla cartella Video.

Per condividere i video con altri utenti, inserirli nella cartella Video condiviso. Per organizzare e archiviare i video nella cartella Video condiviso in Esplora risorse:

- 1 Fare clic sul pulsante Start, quindi su Documenti.
- 2 In Altre risorse fare clic su Documenti condivisi.
- 3 Fare doppio clic sulla cartella Video condiviso.

#### <span id="page-29-4"></span><span id="page-29-0"></span>Riproduzione di video digitali

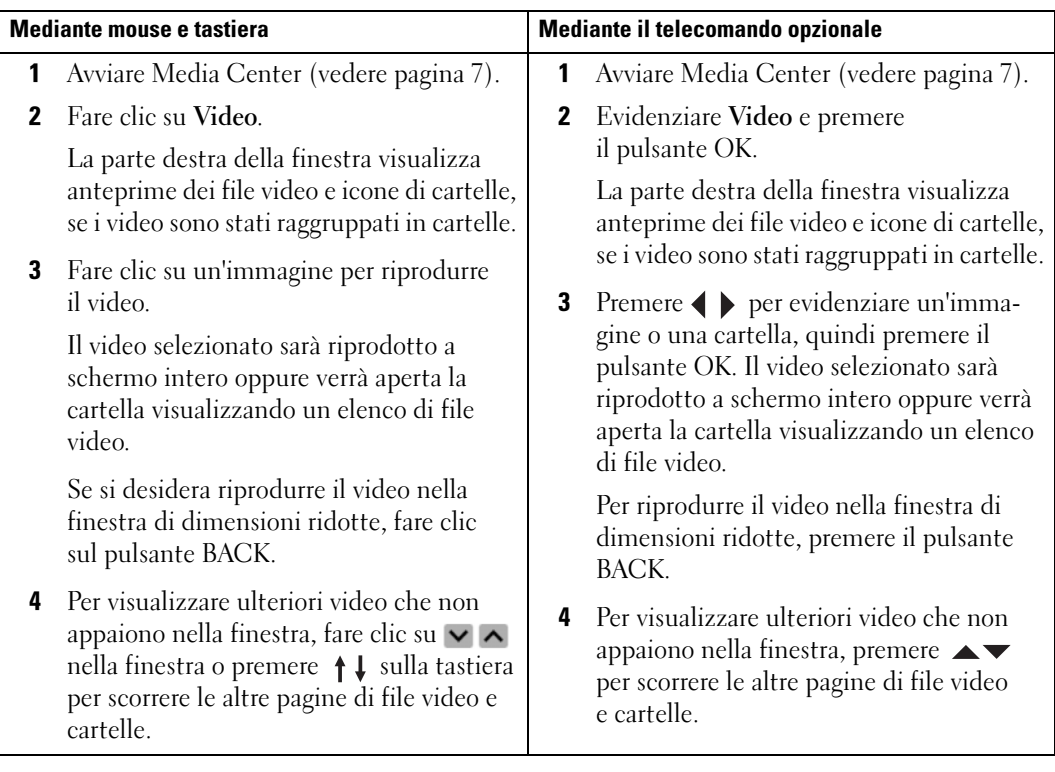

## <span id="page-29-1"></span>Finestra Altri programmi

#### <span id="page-29-3"></span><span id="page-29-2"></span>Sincronizzazione dispositivo (Sincronizzazione) mediante il telecomando opzionale

Se si collega una periferica USB compatibile con Media Center, sarà chiesto di sincronizzare la periferica.

Per sincronizzare i supporti con una periferica multimediale portatile:

- 1 Collegare la periferica multimediale portatile al computer Media Center.
- 2 Premere il pulsante START del telecomando.
- 3 Evidenziare Altri programmi e premere il pulsante OK.
- 4 Evidenziare Sincronizza dispositivo e premere il pulsante OK.

Per ulteriori informazioni, fare clic su ? per accedere alla Guida in linea di Media Center.

# <span id="page-30-0"></span>**Indice**

### C

Catalogo multimediale [copia di CD, 25](#page-24-3)

### D

DVD [ridimensionamento](#page-9-2)  della finestra, 10 [riproduzione, 8](#page-7-2)

### E

elenco di riproduzione [creazione, 26](#page-25-1)

### F

foto Vedere immagini[, 11](#page-10-2)

### G

Guida TV modifica delle [impostazioni, 22](#page-21-2) [registrazione, 18](#page-17-1) [uso, 16](#page-15-3)

#### I

immagini [ordinamento, 12](#page-11-2) sotto forma di [presentazione, 12](#page-11-3) [visualizzazione, 11](#page-10-2) visualizzazione con [sottofondo musicale, 13](#page-12-1)

#### M

Media Center [avvio, 7](#page-6-3) [cenni generali, 5](#page-4-1) [chiusura, 7](#page-6-4) [controllo, 5](#page-4-2) [menu di avvio, 7](#page-6-3) musica [riproduzione, 27](#page-26-1)

#### P

programma TV [registrazione, 17](#page-16-1) [registrazione e Guida TV, 18](#page-17-1) [registrazione e visione, 24](#page-23-2) [registrazione manuale, 21](#page-20-1) [registrazione mediante](#page-18-1)  l'opzione di ricerca, 19

### R

[registrazione di un](#page-16-1)  programma TV, 17 [durante la visione di](#page-23-2)  un programma, 24 [manuale, 21](#page-20-1) [mediante l'opzione](#page-18-1)  di ricerca, 19 [modifica delle priorità](#page-21-3)  di registrazione, 22 [uso della Guida TV, 18](#page-17-1)

### S

[sincronizzazione, 30](#page-29-3) [sintonizzatore TV](#page-14-2)  opzionale, 15

### T

telecomando [pulsanti, 6](#page-5-1) [trasmettitore a infrarossi, 5](#page-4-3) TV (sintonizzatore) [opzionale, 15](#page-14-3)

#### V

video [organizzazione, 29](#page-28-2) [riproduzione, 30](#page-29-4)